# Desarrollo y construcción de un robot manipulador Pick and Place de 6 grados de libertad basado en el microcontrolador PSoC con fines educativos

N. Alvarado-Tovar<sup>1</sup>, L. A. González-Vargas<sup>2</sup>, J. G. Proo-Pérez<sup>3</sup>, C. E. Tarango-Hernández<sup>4</sup>, A. Serrano-Hernández<sup>5</sup>

<sup>1</sup>Resumen—En este proyecto, se desarrolló un prototipo de robot manipulador de 6 grados de libertad, mediante el cual se llevan a cabo tareas de pick and place con fines educativos. El desarrollo incluye desde la selección de materiales y componentes, diseño e impresión 3D de componentes mecánicos, montaje e instalación de la estructura mecánica y componentes de control y potencia para cada eje, así como la programación del microcontrolador para el sistema de control.

El desarrollo de la etapa de potencia para los actuadores eléctricos y del sistema de procesamiento principal está basado en actuadores eléctricos, empleando el motor a pasos Nema 17 bipolar, con el driver de potencia TB6600. El control se realiza con microcontrolador PSoC PY8CKIT-050. La programación del microcontrolador se hizo con el software PSoC Creator basado en lenguaje C. Se desarrolló una interfaz de usuario en Matlab para calcular la cinemática directa a partir de los grados de las articulaciones dados por sliders y llevar a dicha posición el brazo robótico. Para la comunicación entre Matlab y PSoC se utilizó el módulo UART "CP 2102".

Este trabajo representa el esfuerzo y dedicación de personas que quieren que en nuestro país se desarrolle una cultura en desarrollo tecnológico que nos permita desarrollar nuestras propias invenciones sin depender de tecnología importada que la mayoría de las veces es cara y con un costo de mantenimiento muy alto.

#### Palabras claves— driver de potencia, Nema, microcontrolador PsoC, robot manipulador.

Abstract— In this project, a manipulator robot prototype with 6 degrees of freedom was developed, through which pick and place tasks are carried out for educational purposes. The development includes from the selection of materials and components, design and 3D printing of mechanical components, assembly and installation of the mechanical structure and control and power components for each axis, as well as the programming of the microcontroller for the control system.

The development of the power stage for the electric actuators and the main processing system is based on electric actuators, using the Nema 17 bipolar stepper motor, with the TB6600 power driver. The control is done with the PSoC PY8CKIT-050 microcontroller. The programming of the microcontroller was done with the PSoC Creator software based on C language. A

user interface was developed in MatLab to calculate the direct kinematics from the degrees of the joints given by sliders and bring the robotic arm to said position. For the communication between MatLab and PSoC, the UART module "CP 2102" was used.

This work represents the effort and dedication of people who want our country to develop a culture of technological development that allows us to develop our own inventions without relying on imported technology, which most of the time is expensive and has a very high maintenance cost.

Keywords—Nema, power controller, PSoC microcontroller, robot manipulator.

## I. INTRODUCCIÓN

En la actualidad los robots manipuladores son ampliamente usados en diferentes ámbitos, como el industrial donde llevan a cabo tareas de precisión repetitivas y/o peligrosas, mejorando la eficiencia de los procesos y la calidad de los productos finales. También son empleados en el área educativa para los contenidos temáticos de materias relacionadas a la robótica. Debido a la complejidad y costos de los mismos, su adquisición es en ocasiones difíciles para las industrias y/o instituciones educativas, ya que la mayoría de estos provienen de otros países.

El prototipo de brazo robótico que se presenta en este trabajo se basa en el robot Thor, el cual es un brazo robótico de 6 grados de libertad de código abierto e imprimible, diseñado por Ángel Larrangaña Muro [THOR (2018)]. Se conforma por 51 Piezas y es capaz de levantar un peso de 750 gramos.

La estructura mecánica está conformada por rodamientos, poleas, ejes y bandas dentadas fabricado todo en impresión 3D. Desarrollar el Hardware electrónico necesario para el correcto funcionamiento del robot incluye; la selección de los componentes para el desarrollo del prototipo, desarrollo de la etapa de potencia para los actuadores eléctricos y desarrollo del sistema de procesamiento principal. Los actuadores eléctricos empleados son motor a pasos Nema 17 bipolar. Para la etapa de potencia que permita mover los actuadores eléctricos se emplearon driver de potencia Tb6600. El

<sup>1</sup>

<sup>1, 2, 3, 4, 5</sup> Tecnológico Nacional de México/Instituto Tecnológico Superior de Lerdo, Av. Tecnológico S/N, Col. Periférico C.P. 35150 Cd. Lerdo Durango México.

<sup>\*</sup>luis.gv@itslerdo.edu.mx

sistema de procesamiento se realiza mediante el Microcontrolador PSoC PY8CKIT-050.

 El alcance de este proyecto es construir un prototipo de robot manipulador con el que se puedan realizar prácticas didácticas en el Instituto Tecnológico Superior de Lerdo y en apoyo a generar herramientas tecnológicas y didácticas para los estudiantes.

## II. PARTE TÉCNICA DEL ARTÍCULO

En la industria la eficiencia de los procesos es cada vez más importante para la mejora de la productividad, es por ello que la implementación de nuevos sistemas tecnológicos es vital para lograr un crecimiento en la industria de nuestro país a través de la formación teórico-práctica en los centros educativos.

Las principales acciones realizadas fueron: seleccionar los materiales para la fabricación, fabricación de los componentes mecánicos para la estructura del robot y el rediseño y fabricación de piezas para la mejora del prototipo. Se emplearon impresoras 3D del ITSLerdo y de la empresa vinculada.

#### A. Diseño mecánico del robot

Se diseñó el prototipo en un software de diseño mecánico que permitió antes de construir el brazo robótico, verificar el comportamiento mecánico de la estructura diseñada. Se utilizó el programa FreeCAD el cual es un software de diseño Open Source.

Las articulaciones 1, 2 y 3 dan la posición al efector final, son rotativa, y prismáticas respectivamente, las articulaciones 4, 5 y 6 son rotativa y prismática y rotativa en ese orden. Para este caso solo se van a mostrar las articulaciones más importantes o representativas ya que el Robot cuenta con una cantidad muy amplia de componentes.

Se inicio con el diseño de la base que es la que se muestra en la Figura 1, ya que esta es el punto de partida para las demás articulaciones, las dimensiones de la base son específicamente en consecuencia a las dimensiones de los motores a utilizar que para este caso son los NEMA 17, así que ante todo se pensó en una estructura con el tamaño suficiente para poder contener por dentro estos motores en conjunto con sus complementos como ventiladores y los engranes que transmiten la potencia del motor y realizan el movimiento de la articulación 1.

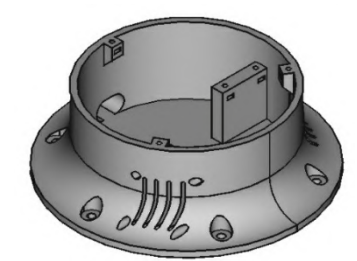

Figura 1. Base del Robot

 Para continuar, se diseñó el componente para la articulación 1 el cual tiene un movimiento rotativo, ya que estamos hablando de un robot de una sola pieza, la articulación 1 es la misma desde la cual se transmite la potencia desde los motores hasta las articulaciones 2 y 3, esto se produjo con el sentido de que sobre la articulación 2 cayera el peso que es provocado por los motores y esto en otras articulaciones no causara una sobrecarga en cuanto a peso, en la Figura 2 se muestra la articulación 1.

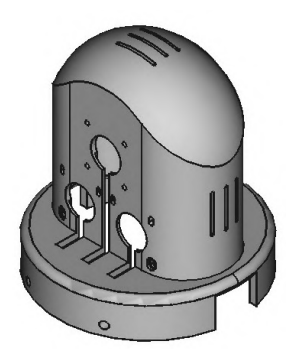

Figura 2. Articulación 1

 Para la articulación 2 se fabricó un par de componentes los cuales generan el movimiento de esta zona del robot, estos 2 componentes como se muestran en la Figura 3 van unidos por una pieza en el centro la cual permite la sujeción, la articulación 2 en uno de sus 2 componentes contiene de manera interna un engrane en el perímetro de la parte inferior, dos motores por medio de sus engranes helicoidales, por cierto, transmiten la potencia y generan un movimiento oscilatorio que puede ser de 180° grados.

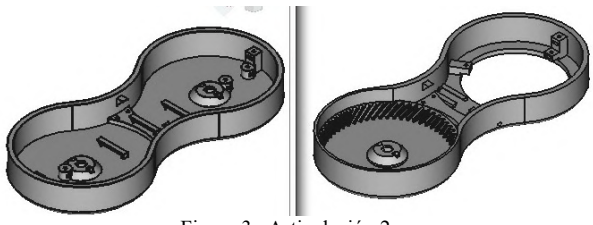

Figura 3. Articulación 2

 La articulación 3 la cual se muestra en la Figura 4, es muy similar a la 1, esto con el fin de darle simetría al diseño del modelo y aparte porque el diseño se ajusta principalmente a la necesidad de la articulación anterior y la que prosigue, las cuales son para este caso que para su grado de libertad tenga un movimiento oscilatorio como la articulación 2 y que tenga una transmisión de potencia rotativa para la articulación 4 que es la que prosigue.

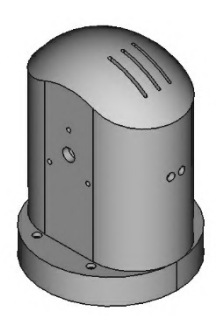

Figura 4. Articulación 3

Dentro de la articulación 3 se tiene el engrane que transmite hacía la articulación 4, se hace énfasis en esto ya que la transmisión o la forma de movimiento de la articulación 4 es rotativa, se pensó en un diseño peculiar que por medio de dos componentes circulares concéntricos y con una pequeña obertura en su centro y un engrane insertado en una de estas se generase el movimiento rotativo, una parte va conectada o armada al perfil de la articulación 3 y la otra tiene un engrane en su centro que conecta con la articulación 4, estas 2 articulaciones están conectadas por medio de balines lo cual crea un efecto como si fuese balero, solamente que para este caso una parte está en la articulación 3 y la otra mitad del balero conectado con la articulación 4. A continuación en la Figura 5 se muestra la estructura para la articulación 4.

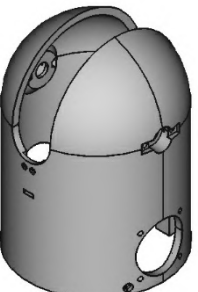

Figura 5. Articulación 4

Casi para concluir con este diseño se tiene como faltantes las articulaciones 5 y 6. Estas 2 articulaciones en específico son las que dan el control del movimiento de la mano robótica, los movimientos de la mano en base a prototipos de robots manipuladores comerciales se basan en rotativo y oscilatorio o prismático, es decir; de 1 grado de libertad cada uno.

Así que basándose en esto se diseñó una articulación con la capacidad de realizar ambos movimientos la cual es la que se muestra para la Figura 6. En este caso se utilizó una transmisión por engranes helicoidales transversales, lo que se tiene es en dos lados del perímetro de un engrane transversal primario, 2 motores a pasos junto con 2 engranes también transversales, los cuales al momento de girar en la misma dirección producen el movimiento giratorio y cuando giran en sentidos opuestos hacen que gire el componente teniendo así en este componente 2 grados de libertad.

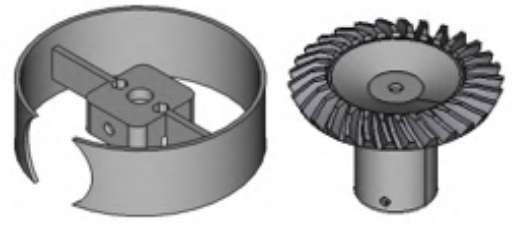

Figura 6. Articulaciones 5 y 6

 Y concluyendo tenemos el gripper o pinza robótica, la cual realiza la sujeción de los objetos a manipular, en este se utilizó el modelo convencional y más utilizado de gripper y ya que no se requiere mucho torque al momento de la sujeción se uso un servomotor para realizar la apertura y cierre.

 A continuación, en la Figura 7 se aprecia una vista explosionada de todos los componentes necesarios (Excepto los NEMA 17) que se utilizan para el ensamble del brazo robótico.

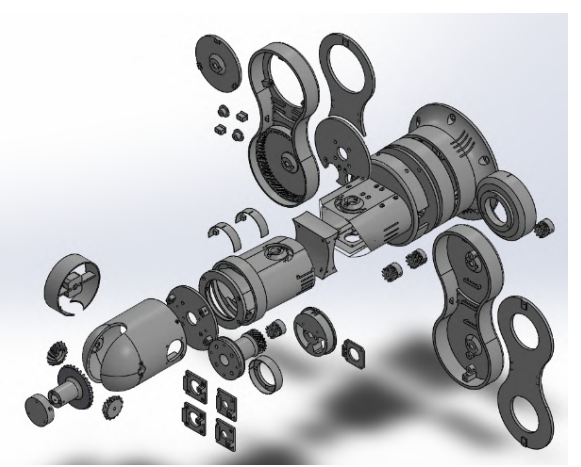

Figura 7. Vista explosiona del ensamble completo del robot

## B. Impresión de los componentes del diseño

Una vez concluido el diseño y realizado los análisis correspondientes a los componentes se pasa a la parte de la impresión de las piezas prediseñadas. En primer lugar, se tiene que elegir que material se va a utilizar y en base a que características y que impresora se va a utilizar también, ya que en base al material e impresora se debe de realizar la adquisición del material correspondiente.

Para este proyecto se utilizó como material de base el PLA para todas las piezas del robot y las piezas fueron impresas en la ULTIMAKER S5 la cual se ubica en el tecnológico.

Una vez teniendo las piezas diseñadas y en formato STL el cual es un tipo de archivo que es admisible por todos los programas e impresoras 3D, pasamos a realizar los pasos siguientes para todas las piezas, ya que para la impresión de piezas se sigue la misma metodología.

En el paso No.1 se abre el archivo STL en el software oficial de la impresora 3D el cual es el ULTIMAKER CURA como se puede visualizar en la Figura 8.

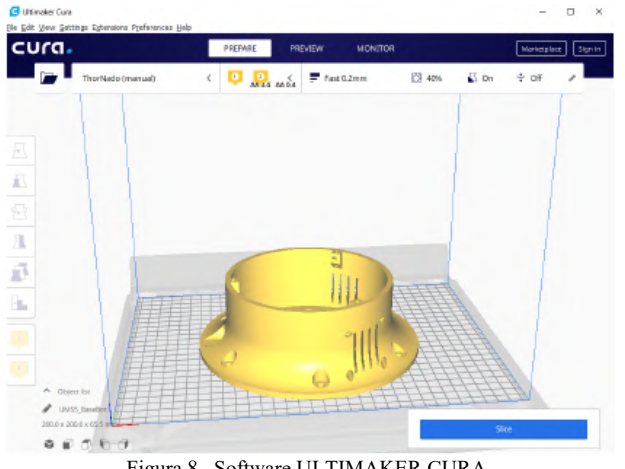

Figura 8. Software ULTIMAKER CURA

 Paso No.2 Define las características de impresión en el software para la pieza, los parámetros que se pueden definir son: velocidad de impresión, densidad de impresión, calidad del acabado, porcentaje de relleno, etc. Ver la Figura 9.

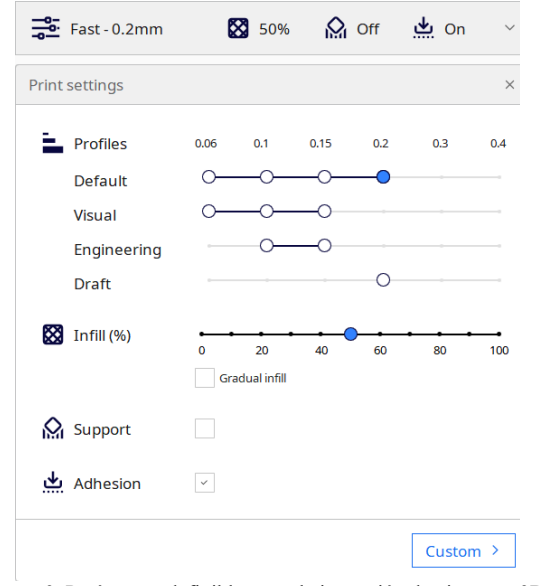

Figura 9. Parámetros definibles para la impresión de piezas en 3D

 Paso No.3 Se da en iniciar con la impresión y la impresora comienza a realizar sus funciones, el tiempo que se va a tardar por lo regular es exacto y lo podemos visualizar antes de darle en iniciar. Para este caso se utiliza la base del robot para la muestra de la impresión física como se visualiza en la Figura 10 se puede apreciar la pieza terminada y como queda con la textura definida y aunque no se puede visualizar, pero la pieza queda completamente sólida.

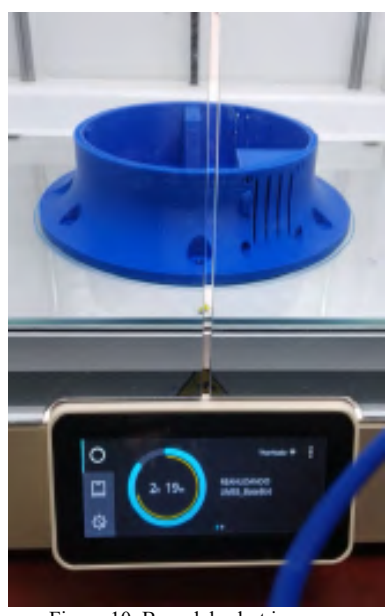

Figura 10. Base del robot impresa

 A continuación, en la Figura 11 se aprecia la mayoría si no es que todas las piezas del robot ya listas para el armado del robot completo, esto con la finalidad de tener una vista más real de la cantidad de impresiones que se realizaron y para ver de alguna manera con que componentes cuenta este proyecto.

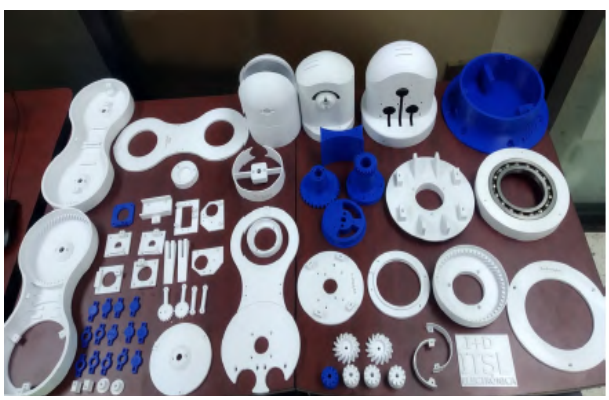

Figura 11. Todas las piezas del robot terminadas

 Una vez terminadas todas las piezas del diseño se pasa a ubicar los componentes principales, y a terminar con la adquisición de los materiales también necesarios para la construcción del prototipo, para este caso externamente se adquirieron poleas de tiempo, bandas para dichas poleas, tornillería M3 diferentes tamaños y unas barras de acero que funcionan como flechas.

## C. Armado del robot manipulador

 Al momento de que se tiene completamente los componentes a utilizar junto con los motores NEMA 17 y los cables de conexiones se inicia con el armado del robot manipulador.

 Se emepezó para este prototipo con la parte superior, es decir; con la articulación 4, 5 y 6 y las mencionamos juntas porque estas se encuentran en una misma armadura que sería la articulación 4. Primero se armó la parte de las articulaciones 5 y 6 ya que están vienen en una pieza misma, se introduce todo en la articulación 4, se ensamblan las bandas y los motores a pasos junto con sus poleas. Después de esto la tapa inferior de la articulación 4 y se atornilla la parte que funciona como balero y se introducen los balines, una vez armada esta se ensambla todo esto en conjunto con los cables y los engranes sobre la articulación 3. Cabe resaltar que se arma de arriba hacia abajo porque los cables pasan internamente por el robot.

 Una vez armada la parte superior se instalan las dos partes que comprende la articulación 2, primero pasando los cables por dentro de la parte que no tiene engranes ni piezas movibles, esto para que no se fuesen atorar en los movimientos, luego se introducen los motores a la articulación 1, sujetamos por medio de los tornillos y se ajustan sus correspondientes bandas, para terminar por poner la tapa que contiene la parte dentada que es donde se genera el movimiento de la articulación 2, una vez armado todo se ajustan los tensores de la banda para la articulación 3. Se continua a sobreponer la articulación 1 sobre la base, como ya se ha dicho primero se introduce el motor NEMA 17 en la base y se arma la parte que sujeta entre la articulación 1 y la base y ajustamos unos tornillos que sujetan un balero que ayuda al movimiento rotativo de la articulación 1.

 Y ya el ensamble completo queda como en la Figura 12, en donde se pueden apreciar todas las piezas del robot manipulador THOR listo para funcionar.

diferentes etapas por las cuales pasa el robot para realizar el movimiento de las diferentes articulaciones con las que cuenta el mismo.

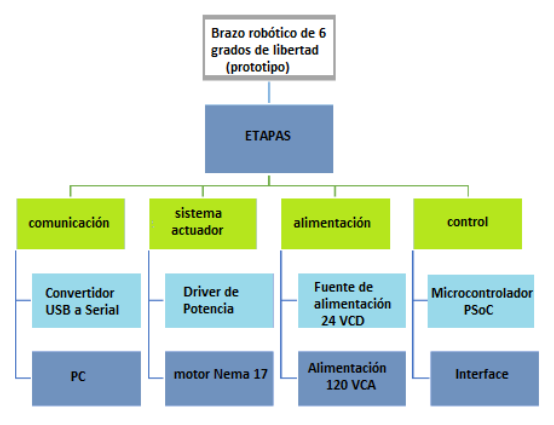

Figura 13. Etapas del brazo robótico de 6 grados de libertad

En la etapa de comunicación se tiene el convertidor de la señal USB a serial que sirve como el convertidor de las señales que son enviadas por el PSoC y la computadora. En la siguiente etapa se tiene el sistema de actuación de las articulaciones, los motores a pasos obtienen su señal por medio de los drivers los cuales le transmiten hacia dónde y que tantos grados debe de girar el motor para mover las articulaciones. En la Figura 14 se muestra una imagen representativa con imágenes reales de estas etapas para el movimiento y control del robot manipulador de 6 grados de libertad.

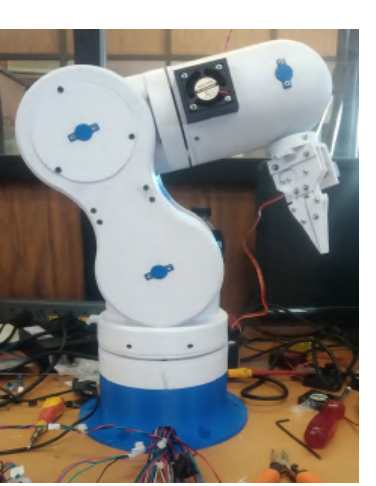

Figura 12. Robot Armado físicamente

## D. Etapas de control del brazo robótico

Primeramente, se va a comentar el funcionamiento del robot y de las diferentes etapas de control por las cuales pasa. A continuación, en la Figura 13 se puede observar las

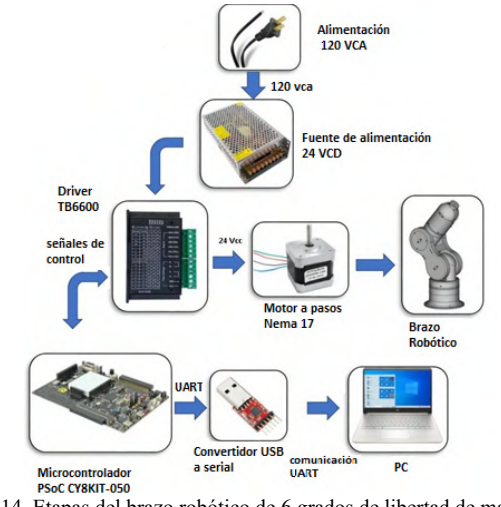

Figura 14. Etapas del brazo robótico de 6 grados de libertad de manera física

## E. Electrónica de potencia del robot manipulador

Para la parte del movimiento de los sistemas actuadores, se tienen 2 componentes clave los cuales son el motor NEMA 17 y los drivers de potencia TB6600 en palabras sencillas y claras, el driver es el encargado primordial de ordenarle al motor que hacer, ya que mediante este se controla las bobinas

con las que cuentan los motores a pasos, las cuales le permiten tener movimientos precisos al motor y en la dirección deseada ya sea izquierda o derecha. Desde la interfaz en MATLAB mediante unas sliders que se programaron en la misma y el PSoC se controla al driver lo cual es una cadena de pasos y ordenes que se envían en un instante de tiempo; sin embargo, en este articulo no tocaremos el tema de la interfaz.

A continuación en la Figura 15 se muestra el diagrama de conexiones que se utilizan para este tipo de motores y para el driver TB6600, la placa puede ser cualquiera ya sea una placa Arduino, una Raspberry Pi o un PSoC, evidentemente cada una de estas tiene su lenguaje y estructura de código diferentes, pero lo que importa en este caso y lo que se muestra son los diagramas de conexión del driver a los motores NEMA17 que se utilizaron para el movimiento de los motores y a su vez que estos mueven cada uno de los 6 grados de libertad del robot.

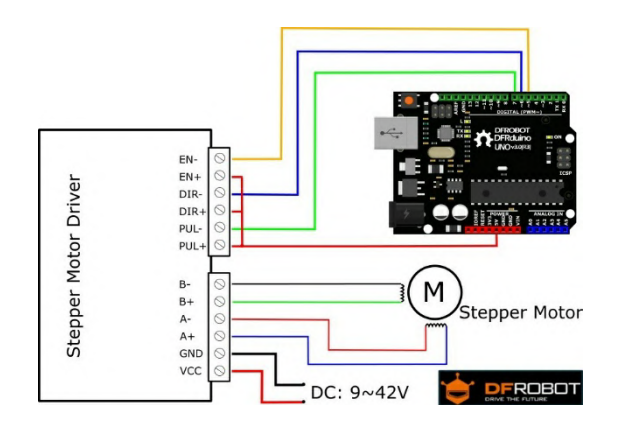

Figura 15. Diagrama de ejemplo de conexión para los drivers TB6600 y los motores a pasos.

 Una vez se obtuvieron los diagramas de conexión se pasó a realizar las conexiones físicas de estos componentes, el robot cuenta con 6 articulaciones lo cual es equivalente a 6 grados de libertad para este caso, sin embargo hay algunas articulaciones en las cuales debido al peso del robot en otras zonas se necesitaron 2 motores para mover ciertas articulaciones, por ejemplo: en la articulación 1 tenemos un motor, para la articulación 2 tenemos 2 motores, en la articulación 3 se utiliza 1 motor, en la 4 otro motor y en la 5 & 6 se utilizaron 2 motores. Así que al final nuestro diseño completo cuenta con 7 motores a pasos NEMA 17, esto es equivalente a que tendremos que utilizar 7 drivers de potencia 1 por cada motor que tenemos en el diseño.

 A continuación, en la Figura 16, se muestra físicamente como quedaron los drivers conectados para el funcionamiento de las articulaciones del robot.

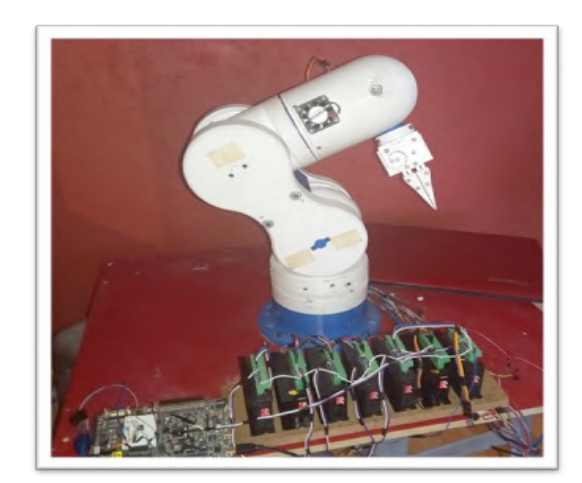

Figura 16. Drivers de potencia cableados para el control de los NEMA 17.

## III. RESULTADOS

 Como resultado de este proyecto se obtuvo un robot completamente armado y funcional de sus seis articulaciones lo cual permite de manera visual, observar el movimiento y funcionamiento que puede tener un robot industrial, aunque no se compara con un robot como modelo dinámico de ejemplo y de aprendizaje funciona bastante bien, ya que industrialmente y en la mayoría de los casos se cuenta con robots en su mayoría de robots de más de 5 articulaciones como este es dicho caso.

 El robot se controla mediante la interfaz en MATLAB, al momento de mover las sliders en la interfaz se genera la cinemática directa del mismo, después de esto el robot comienza a tener movilidad dependiendo claramente de que slider en que articulación se mueva.

### IV. DISCUSIÓN, CONCLUSIÓN Y RECOMENDACIONES

 Al tener como fin la optimización del diseño para llevarlo no solo a un modelo didáctico sino a un modelo que pueda funcionar de manera industrial, se llega a los siguientes puntos que es clave tener en mente:

- Primero es bueno pensar en otros materiales para la construcción el PLA es un material duradero, sin embargo, tiene un punto de quiebre muy alto y con cualquier sobre esfuerzo tiene a romperse o desquebrajarse.
- En lugar de utilizar para los componentes que transmiten la potencia el mismo material de impresión sería bueno utilizar componentes maquinados, ya fuesen de aluminio u acero en el mejor de los casos, esto para aumentar la resistencia de dichos componentes.

• Pensar en la utilización de motores de mayor potencia y torque, que, aunque fuesen más robustos el diseño es 100% modificable y adaptable.

 Cabe mencionar que actualmente se está trabajando en otro diseño de robot manipulador en el cual se están aplicando los conocimientos adquiridos en el trabajo que se realizó con este proyecto de robot THOR.

## V. AGRADECIMIENTOS

Al Instituto Tecnológico Superior de Lerdo y al TecNm por el apoyo para el desarrollo de este proyecto, además de la empresa "ECL Automatización S de RL de CV.

## VI. REFERENCIAS

- [1] Thor. (2018). THOR An Open-Source 3D Printable 6DOF Robotic Arm. http://thor.angel-lm.com/
- [2] Impresión 3D de calidad profesional al alcance de todos. (2011, noviembre). https://ultimaker.com. https://ultimaker.com/es
- [3] TB6600 Stepper Motor Driver SKU\_DRI0043-DFRobot. (2008). DFROBOT DRIVE THE FUTURE. https://wiki.dfrobot.com/TB6600\_Stepper\_Motor\_Driver\_SKU\_\_DR I0043
- [4] Jones et al (1998) Mobile robots: Inspirations to implementation. Second Edition. A K Peters Ltd
- [5] Rentería, A. and Rivas, M. (2000). Robótica industrial. 1st ed. Madrid: McGraw-Hill, p.2-85
- [6] Cortés, F. (2013). Robótica. México: Alfaomega Grupo Editor [7] THOR (2018), Robot Thor Obtenido de https:
- //github.com/AngelLM/Thor/

## VII. BIOGRAFÍA

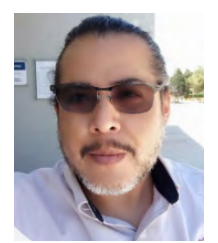

Alvarado Tovar Noé. Nació en la Ciudad de Torreón, Coah. México el 11 de julio de 1978. Egresado del Instituto Tecnológico de la Laguna de la carrera de Ingeniería Electrónica en el año 2000. Obtuvo el grado de Maestría en Ciencias de la Ingeniería Eléctrica en el Centro de Graduados del Instituto Tecnológico de la Laguna, ubicado en la ciudad de Torreón, Coah. México, en el año de 2006, en la especialidad en Control de Robots Manipuladores. Actualmente está en la etapa final

del su estudio de doctorado en la Universidad Politécnica de Cataluña, Barcelona, España.

Actualmente labora en el Instituto Tecnológico Superior de Lerdo, desempeñado el puesto de Investigador-Docente, en el Departamento de Investigación y Desarrollo Tecnológico y en la División de Ingeniería Electrónica respectivamente, el instituto se encuentra ubicado en la ciudad de Lerdo, Dgo. México. Cuenta con experiencia profesional en el ramo de la automatización industrial, robótica, control electrónico. Sus actuales líneas de investigación incluyen: Mecatrónica, robótica, automatización industrial, control de movimiento, comunicaciones industriales y electrónica de control y de potencia.

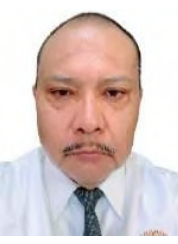

González Vargas Luis Amado. Nació en la ciudad de Lerdo, Dgo., el 25 de agosto de 1968. Egresado del Instituto Tecnológico Superior de Lerdo de la carrera de Ingeniería Electrónica con la especialidad en automatización en el año 2007 Cd. Lerdo. Obtuvo el grado de Maestría en Ciencias de la Ingeniería Eléctrica, en el Centro de Graduados del Instituto Tecnológico de la Laguna, ubicado en la ciudad de Torreón, Coah. México, en el año 2010. Ha participado en proyectos de investigación

relacionados con estudios de la calidad de la energía y automatización en distintas empresas, sus áreas de interés incluyen sistemas de potencia en régimen no senoidal y sistemas de control distribuido. Actualmente es profesor Investigador del Instituto Tecnológico Superior de Lerdo, en el Departamento de Investigación y Desarrollo Tecnológico y en la División de Ingeniería Industrial respectivamente.

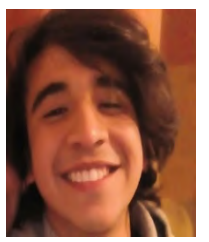

Proo Pérez José Gerardo. Nacido en torreón Coahuila el día 1 de marzo de 1996. Ingeniero electromecánico, Instituto Tecnológico Superior de Lerdo, Lerdo, Durango, México, obtenido en 2018. Actualmente cursa la maestría en ingeniería mecatrónica cursando su tercer semestre de la maestría en el Instituto Tecnológico Superior de Lerdo, Lerdo, Durango, México. Él actualmente labora en Pilgrim´s como técnico electromecánico del área de mantenimiento en deshuesadora CITRA

ubicada en Gómez Palacio, Durango, México. Las líneas de interés de él son: Inteligencia artificial, diseño mecánico para la construcción de proyectos, energías renovables, control y eficiencia energética. Ing. Proo, cuenta con una propiedad intelectual ante el IMPI por medio del diseño y construcción de un prototipo de robot.

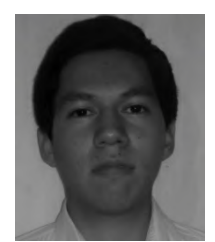

Tarango Hernández Carlos Eduardo nació en Gómez Palacio Durango, el 16 de mayo de 1996. Obtuvo la licenciatura en Ingeniería en Electrónica en el Instituto Tecnológico Superior de Lerdo, en cd. Lerdo Durango, México en el año 2019.El C.E. Tarango Hernández actualmente labora en el Instituto de estudios Superiores DCM Durango, México, en el cual tiene el puesto de docente en el área de matemáticas.

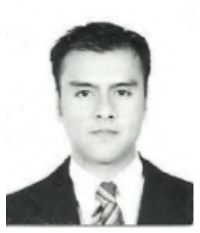

Serrano Hernández Arturo nacido en Torreón Coah. Méx. El 21 de agosto de 1988. Habiendo obtenido el título de ingeniero mecánico con especialidad en diseño industrial por el Instituto Tecnológico de la Laguna en la ciudad de Torreón Coah. Méx en abril del 2012. Actualmente cursando la maestría en Planeación estratégica y dirección de tecnología en la Universidad Popular Autónoma del Estado de Puebla ubicada en la ciudad de Puebla, Pue. Méx. El actualmente labora

en el Instituto Tecnológico Superior de Lerdo como Profesor Investigador en la Subdirección de Investigacion y desarrollo Tecnológico como responsable del área de diseño, así como en el área de Electromecánica, en la ciudad de Lerdo, Dgo. Méx. Las líneas de investigación de interés son en relación la automatización de procesos industriales y a la mecatrónica. El Ing. Serrano perteneció a la Sociedad Americana de Ingenieros Mecánicos (ASME) en el 2010, tomó un diplomado en Tecnomatix, software de SIEMENS en la Universidad del Valle de Puebla, en la ciudad del Puebla, Pue. México a finales del 2013. Participo como coautor del articulo Ingeniería de Procesos Administrativos para la Mejora del Desempeño Organizacional: Caso de estudio, ponencia presentada en el congreso Internacional de Investigación Ciencias y Sustentabilidad de Academia Journals en la Universidad Veracruzana en la ciudad de Tuxpan, Veracruz.